## **Formulaire d'enregistrement de l'historique**

L'historique permet à chacun des acteurs de la formation (enseignant, parents, élève…) l'état d'enregistrement et de validation de la période.

Le formulaire sera disponible à partir des comptes de niveau "Rédacteur de convention".

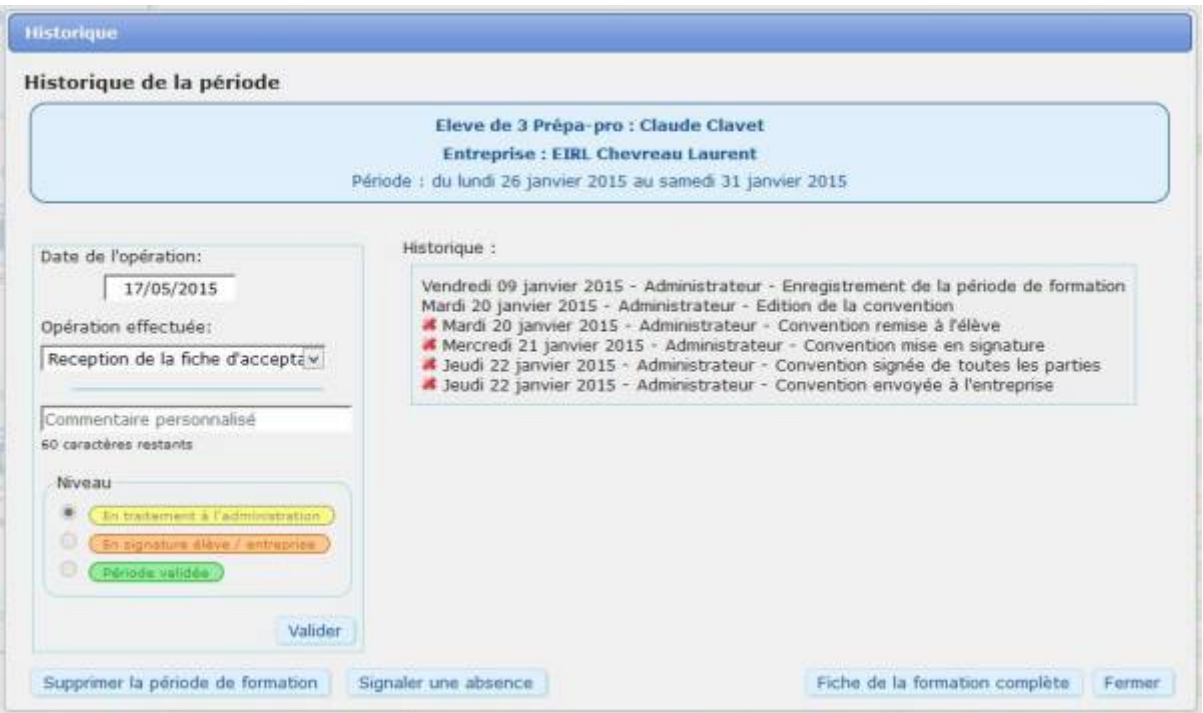

Le formulaire reprend l'identification de la période.

Sur la partie gauche, le système d'enregistrement, sur la partie droite la visualisation de l'historique déjà enregistré.

## **Enregistrement d'une opération**

Insérer la date de l'opération, par défaut la date affichée est la date du jour.

Deux choix sont possibles pour insérer l'opération ensuite:

- soit une sélection pré-programmée à l'aide du sélecteur,
- soit un commentaire personnalisé, et dans ce cas, il est possible d'appliquer le niveau désiré.<sup>[1\)](#page--1-0)</sup>

Les opérations insérés manuellement peuvent être supprimées<sup>[2\)](#page--1-0)</sup> en cliquant sur la croix en début de ligne.

Seule la personne ayant enregistré une opération peut l'effacer.

Certaines opérations automatiques ne peuvent être supprimées (enregistrement des périodes, impression des conventions…)

[1\)](#page--1-0)

le niveau permet l'affichage des couleurs de bulle dans le tableau des élèves

## [2\)](#page--1-0)

L'effacement d'une opération n'est pas possible après un certain délai. Ce délai est paramétrable dans la configuration du site.

From: <https://wiki.pfmp.fr/wiki/>- **PFMP**

Permanent link: **<https://wiki.pfmp.fr/wiki/doku.php?id=formulaire:historique>**

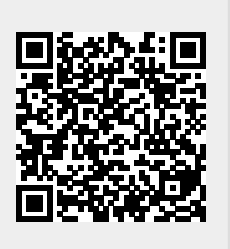

Last update: **2015/11/17 11:24**